# **Set of script leveraging piecash Documentation**

*Release 0.0.3*

**sdementen**

November 13, 2016

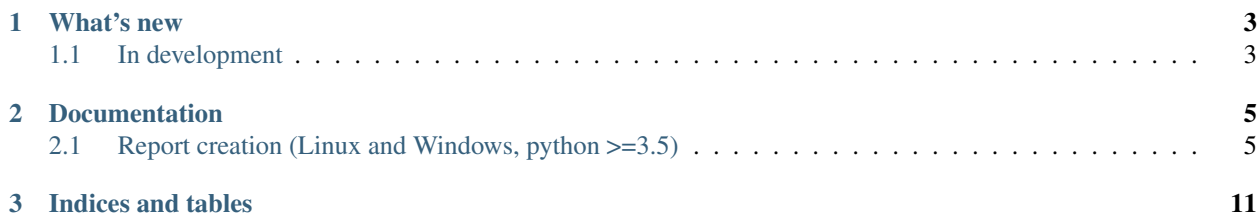

Release 0.0.3 Date November 13, 2016 Authors sdementen Project page <https://github.com/sdementen/gnucash-utilities>

**CHAPTER 1**

**What's new**

# <span id="page-6-1"></span><span id="page-6-0"></span>**1.1 In development**

• system to add python report to gnucash

Contents:

### **Documentation**

<span id="page-8-0"></span>This project provides a suite of scripts to work on GnuCash files stored in SQL (sqlite3 and Postgres, not tested in MySQL).

## <span id="page-8-1"></span>**2.1 Report creation (Linux and Windows, python >=3.5)**

#### **2.1.1 Installation & use**

You first need to install the gnucash-utilities with:

```
$ pip install gnucash-utilities
```
Once installed, you can add python reports to gnucash by adding python files of the form 'report\_name-of-report.py' to your \$HOME/.gnucash folder.

Everytime a python report is added or the signature of the report function is modified (change of report metadata, addition/change/removal of an option), you should run the gc\_report script:

```
For windows
$ gc_report
For linux
$ gc_report.py
```
This script generates the scheme wrapper around the python report (it has the same name as the python report file but with a .scm extension) and register the report in the \$HOME/.gnucash/config.user file.

#### **2.1.2 A simple report**

The simplest report has the form of

```
from piecash_utilities.report import report, execute_report
```

```
@report(
    title="My simplest report",
    name="piecash-simple-report",
    menu_tip="This simple report ever",
    options_default_section="general",
)
```

```
def generate_report(
        book_url,
):
    return "<html><br/>body>Hello world from python !</body></html>"
if __name__ == '__main__':
    execute_report(generate_report)
```
The core reporting logic is defined in the function 'generate\_report' that:

```
1. is decorated with the 'report' decorator
2. takes one argument 'book_url' which is the book URL
3. takes optional arguments representing the report options
4. returns a string with html. This html is what gnucash will display as the result of the report exe
```
Warning: The report system provided by the gnucash-utilities has currently no way to identify the book that is running in gnucash (this can be fixed if a guile function is able to return the gnucash URI of the currently opened book). Hence, it uses a hack. It will look in the registry (for windows) or dconf (for linux) to find the last opened file and uses this a the "active gnucash book" (ie the 'book\_url' argument of the 'generate\_report' function). This hack will fail a.o. if you work with multiple gnucash book at the same time.

#### **2.1.3 A report with options**

If you want to define options for your report, you can do it with type annotations as in

from piecash\_utilities.report import report, RangeOption, DateOption, StringOption, execute\_report

```
@report(
   title="My simplest report with parameters",
    name="piecash-simple-report-parameters",
   menu_tip="A simple report with parameters",
    options_default_section="general",
)
def generate_report(
        book_url,
        a_number: RangeOption(
            section="main",
            sort_tag="a",
            documentation_string="This is a number",
            default_value=3),
        a_str: StringOption(
            section="main",
            sort_tag="c",
            documentation_string="This is a string",
            default_value="with a default value"),
        a_date: DateOption(
            section="main",
            sort_tag="d",
            documentation_string="This is a date",
            default_value="(lambda () (cons 'absolute (cons (current-time) 0)))"),
        another_number: RangeOption(
           section="main",
            sort_tag="b",
            documentation_string="This is a number",
```

```
default_value=3)
):
    return """<html>
    <body>
         Hello world from python !<br>
         Parameters received:<br>
         <sub>u1></sub></sub>
         <li>a_number = {a_number}</li>
         \langleli>a_str = {a_str}\langle/li>
         <li>a_date = {a_date}</li>
         <li>another_number = {another_number}</li>
         \langle/ul\rangle</body>
    </html>""".format(
         a_str=a_str,
         another_number=another_number,
         a_date=a_date,
         a_number=a_number,
    )
if __name__ == '__main__':execute_report(generate_report)
```
Each option is an additional argument to the 'generate\_report' function with its type defined through python type annotations.

Options currently supported are:

- date with DateOption
- float with RangeOption
- str with StringOption

**import piecash**

#### **2.1.4 A report that access the book**

Most of the report will want to access the gnucash book. You can use piecash to open the book thanks to the 'book\_url' argument that the 'generate\_report' function gets automatically as illustrated in the following example

```
from piecash_utilities.report import report, execute_report
@report(
   title="My simplest report with a book",
   name="piecash-simple-report-book",
   menu_tip="A simple report that opens a book",
    options_default_section="general",
)
def generate_report(
        book_url,
):
    with piecash.open_book(book_url, readonly=True, open_if_lock=True) as book:
        return """<html>
        <body>
            Hello world from python !<br>
```

```
Book : {book_url}<br>
            List of accounts : {accounts}
        </body>
        </html>""".format(
            book_url=book_url,
            accounts=[acc.fullname for acc in book.accounts],
        )
if __name__ == '__main__':
    execute_report(generate_report)
```
#### **2.1.5 A full fledged example with jinja2 to generate the html**

You can use the command 'gc\_create\_report name-of-report' (under windows) or 'gc\_create\_report.py name-ofreport' (under linux) to create a set of files 'report\_name-of-report.py' and 'report\_name-of-report.html' that use the jinja2 templating logic to generate the report. For any moderately complex report, this is the suggested approach.

You can also generate a sample file automatically by executing:

```
For windows
$ gc_report_create name-of-report
For linux
$ gc_report_create.py name-of-report
```
#### **2.1.6 Testing your report from the command line**

You can test a report by just running the 'report\_name-of-report.py' python file and piping the options to it as:

```
$ cat inputs | python report_name-of-report.py
```

```
with inputs being a file like
```

```
a_number|3
a str|with a default value
a_date|1479026587
another_number|3
```
The inputs should be in line with the options required by the report.

#### **2.1.7 How does it work ?**

The python report mechanism works as following:

- At report creation:
	- 1. user creates a report by writing a python script as \$HOME/.gnucash/report\_name.py
	- 2. users launches the gc\_report command that:
		- (a) generates a scheme wrapper as \$HOME/.gnucash/report\_name.scm
		- (b) adds the report to the file \$HOME/.gnucash/config.user to have it loaded at each start of gnucash
- At runtime:
- 1. gnucash starts, loads \$HOME/.gnucash/config.user and registers the report declared in the .scm files
- 2. user launches a python report
- 3. the scheme wrapper is called and:
	- (a) it starts a python subprocess "python report\_name.py"
	- (b) it retrieves and serialises each report option in the format "option\_name|option\_value" and pipes it to the standard input of the python subprocess
	- (c) the python subprocesses:
		- i. deserialises the options => option arguments
		- ii. retrieves the "last open gnucash book" => book\_url argument
		- iii. calls the generate\_report function with the arguments which returns an HTML string
		- iv. prints the HTML stringto the standard output
	- (d) it retrieves the standard output of the python subprocess as the HTML output of the report

The complete api documentation (apidoc) :

**CHAPTER 3**

**Indices and tables**

- <span id="page-14-0"></span>• *genindex*
- *modindex*
- *search*